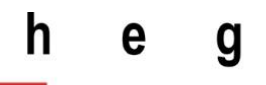

Haute école de gestion Genève

## **PedAMINES**

# **Développement d'un outil d'aide à la médication en réanimation pédiatrique**

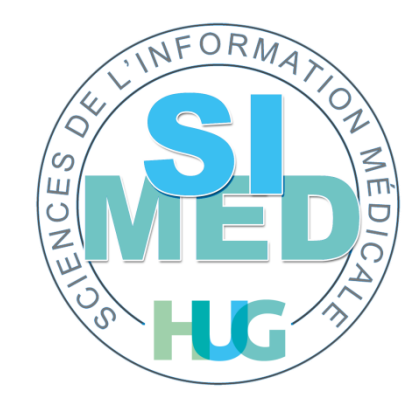

### **Travail de Bachelor réalisé en vue de l'obtention du Bachelor HES**

par :

**Hamdi Hagberg**

Conseiller au travail de Bachelor :

**Peter Daehne**

**Genève, 26 juin 2015**

**Haute École de Gestion de Genève (HEG-GE)**

**Filière IG**

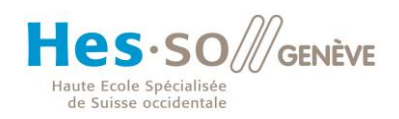

## **Déclaration**

<span id="page-1-0"></span>Ce travail de Bachelor est réalisé dans le cadre de l'examen final de la Haute école de gestion de Genève, en vue de l'obtention du titre de Bachelor en Informatique de Gestion.

L'étudiant atteste que son travail a été vérifié par un logiciel de détection de plagiat.

L'étudiant accepte, le cas échéant, la clause de confidentialité. L'utilisation des conclusions et recommandations formulées dans le travail de Bachelor, sans préjuger de leur valeur, n'engage ni la responsabilité de l'auteur, ni celle du conseiller au travail de Bachelor, du juré et de la HEG.

« J'atteste avoir réalisé seul le présent travail, sans avoir utilisé des sources autres que celles citées dans la bibliographie. »

Fait à Genève, le 25 juin 2015

Hamdi Hagberg

## **Remerciements**

<span id="page-2-0"></span>Je tiens tout d'abord à remercier M. Peter Daehne qui a accepté de suivre mon travail et m'a aidé dans la rédaction de ce document. Il m'a fait part de remarques très pertinentes et s'est toujours montré à l'écoute.

Je tiens ensuite à témoigner ma reconnaissance au Prof. Christian Lovis qui m'a donné l'opportunité de réaliser ce travail dans son groupe de recherche le SIMED. Parmi les membres de ce groupe, je remercie particulièrement M. Frédéric Ehrler pour sa supervision, ses conseils avisés, son aide ainsi que sa disponibilité qui m'a été très précieuse tout au long du travail.

Je remercie également M. Cyrille Duret pour ses conseils et son aide durant les moments critiques.

Mes remerciements vont également aux médecins de la pédiatrie des HUG, M. Sergio Manzano et M. Johan SIEBERT pour leur collaboration, leur disponibilité ainsi que leur enthousiasme. Merci aussi à tous les autres collaborateurs des HUG impliqués dans ce projet.

Finalement je tiens à remercier ma famille et mes amis pour leur soutien et leur compréhension durant mes indisponibilités tout au long de ce travail.

## **Résumé**

<span id="page-3-0"></span>L'injection de médicaments lors d'une réanimation joue un rôle déterminant dans les chances de survie du patient. Il est crucial d'administrer le médicament le plus rapidement possible à la victime.

Afin de déterminer la dose nécessaire à administrer il faut réaliser différents calculs qui peuvent être la source de délais et d'erreurs. Le soignant dispose d'outils incomplets ou difficiles à exploiter dans des conditions de réanimation qui ne lui fournissent pas le support dont il a besoin. De plus ces outils requièrent généralement un effort cognitif important.

Partant de ce constat, une application mobile d'assistance à la médication a été développée en étroite collaboration avec des médecins de la pédiatrie des HUG et le SIMED. Cet outil a pour objectif de réduire les délais lors de la préparation de médicaments en prenant en charge le calcul de doses et en assistant le soignant dans les différentes étapes de préparation.

Ce travail couvre la problématique posée, le développement et la présentation de la solution finale ainsi que ses possibles évolutions.

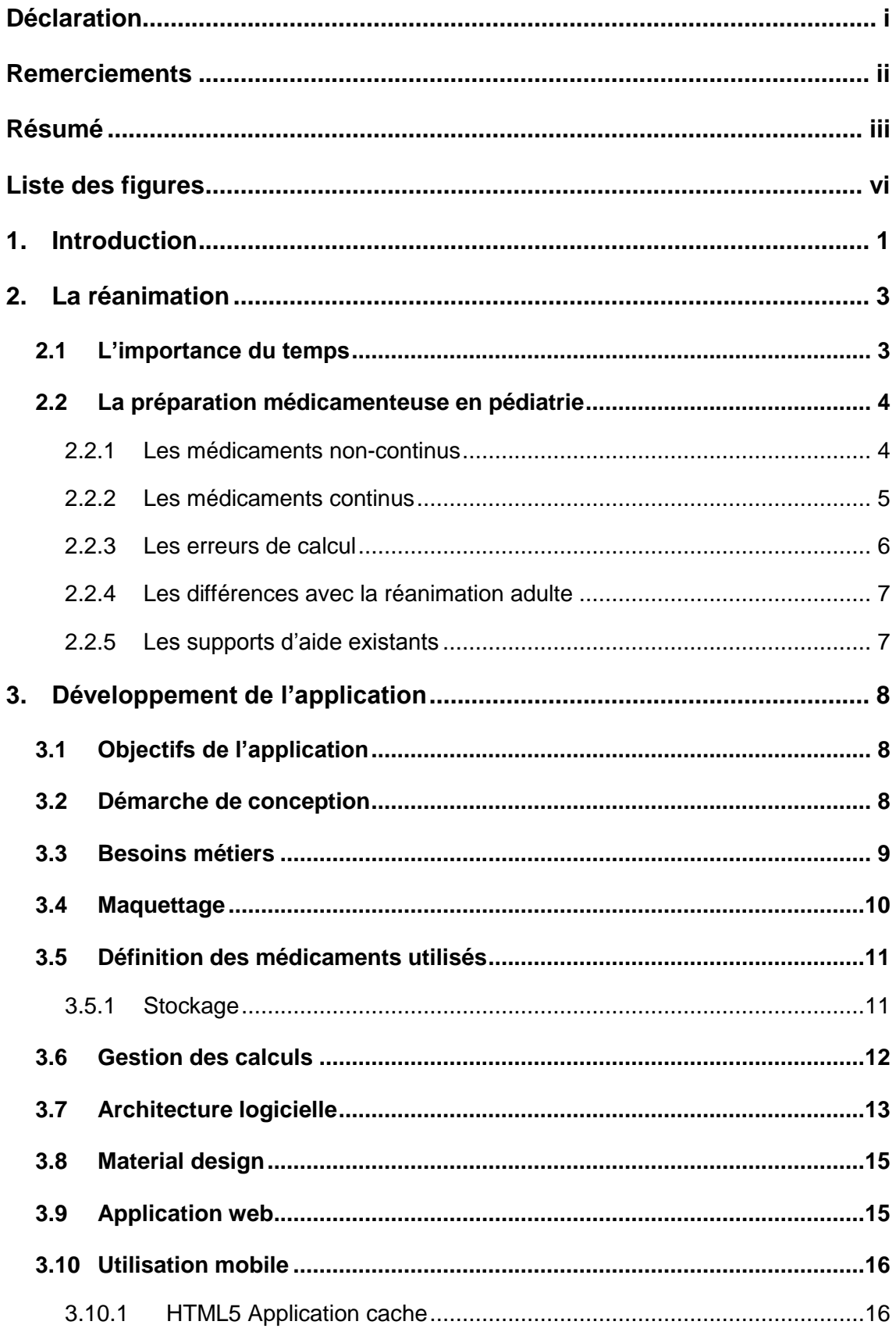

## Table des matières

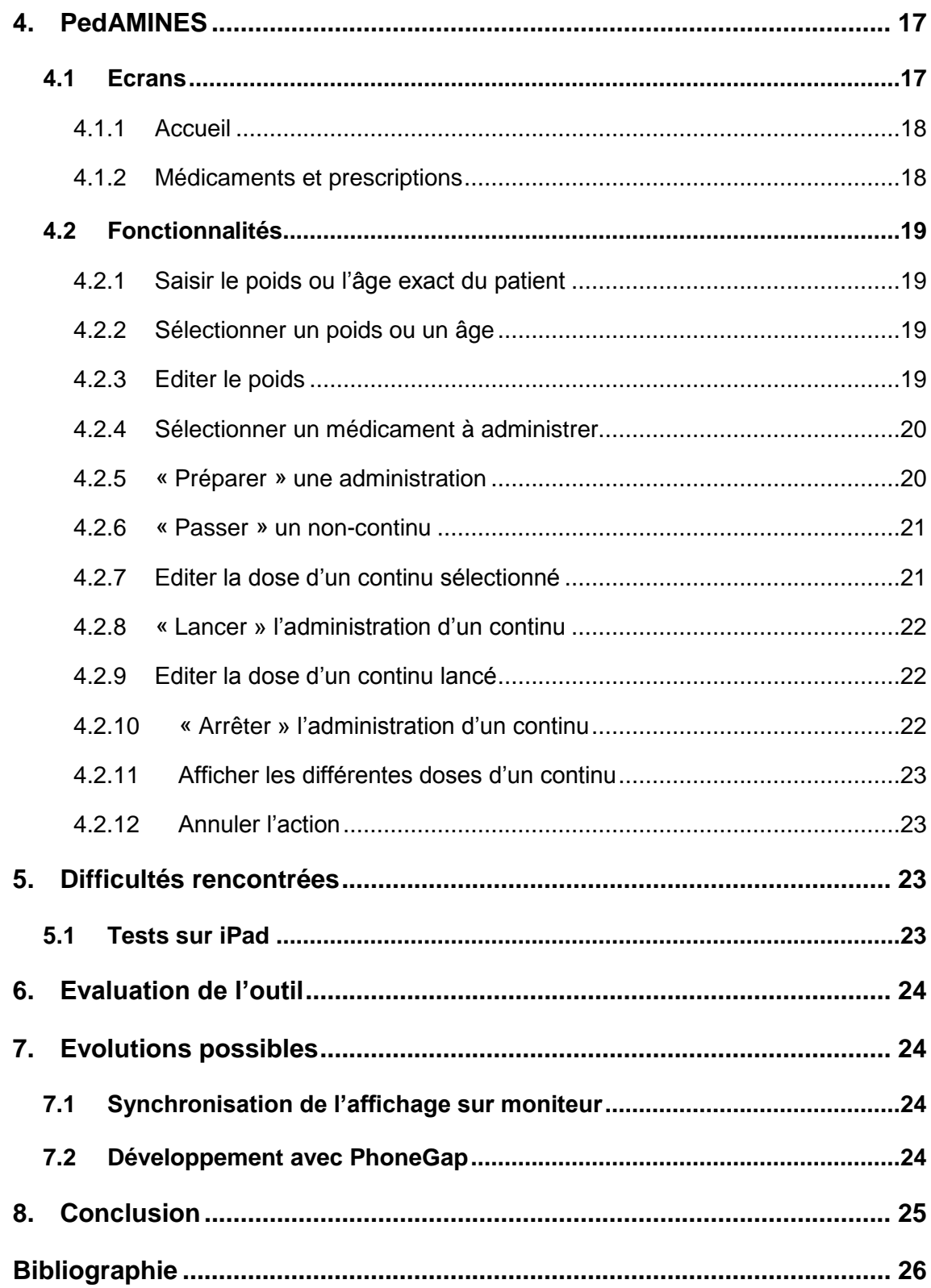

## **Liste des figures**

<span id="page-6-0"></span>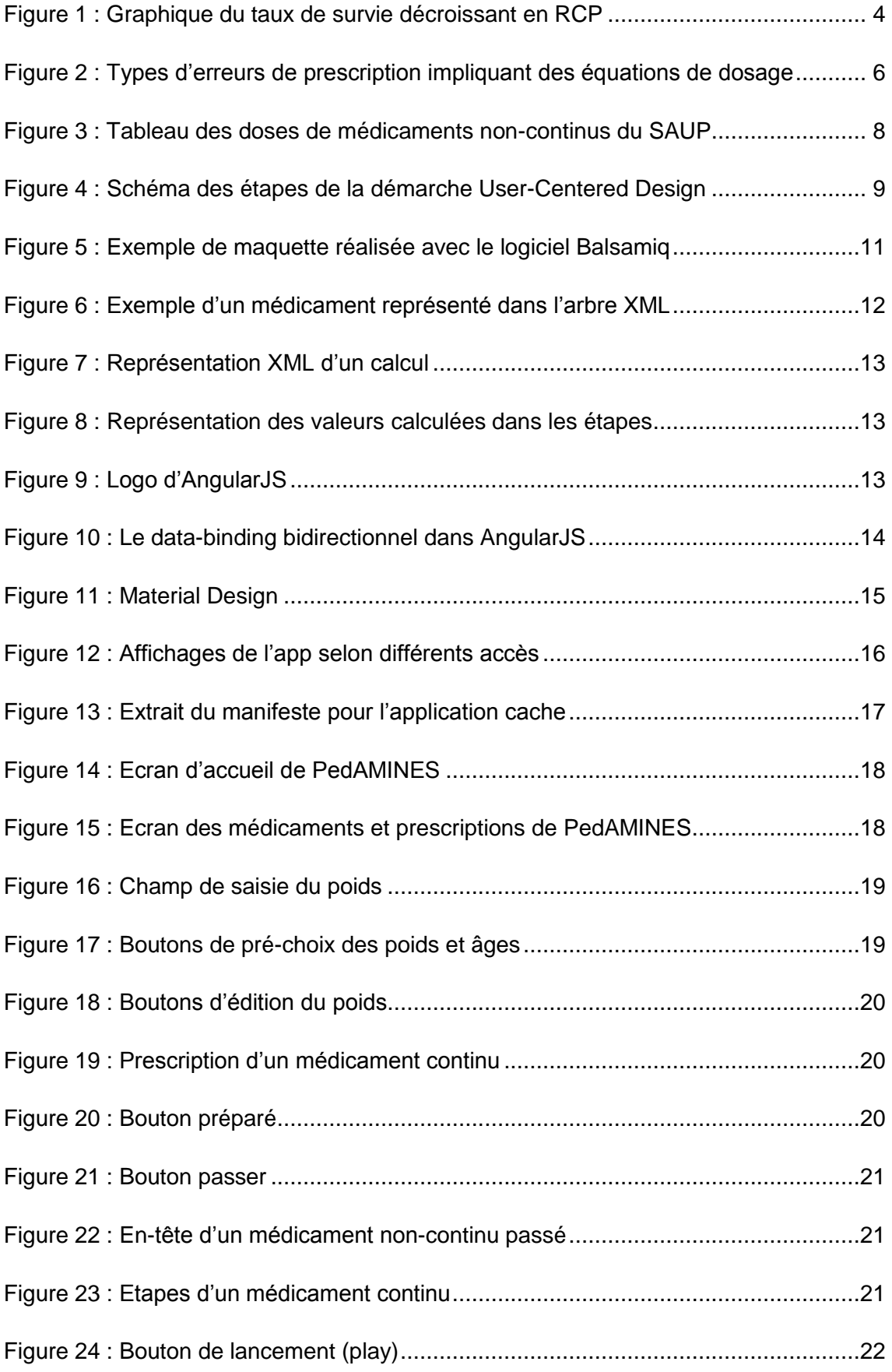

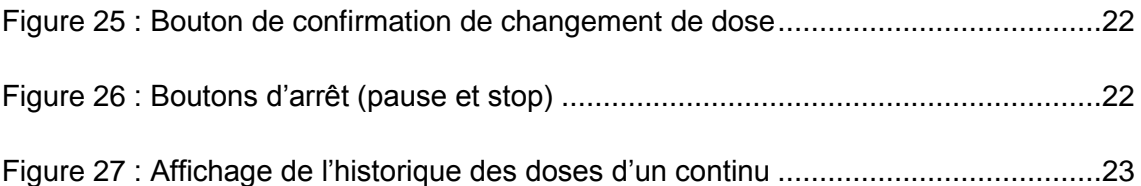

## <span id="page-8-0"></span>**1. Introduction**

Le SIMED<sup>1</sup> est un service des HUG<sup>2</sup> dont le domaine d'activité est l'utilisation des technologies de l'information pour améliorer la qualité des prestations relatives à la santé ainsi que des soins médicaux. Ce travail à été réalisé dans le cadre des relations conjointes entre le SIMED et de la HEG.

La réanimation est une situation où le pronostic vital du patient est en jeu. Il est donc primordial que les soins prodigués au patient soient assurées avec le moins de délai possible. Parmi ces soins, l'administration de médicaments pose un problème particulier. En effet la préparation de médicaments nécessite parfois des calculs et dosages complexes. Ce problème est encore plus aigu en pédiatrie, car le calcul de doses nécessite généralement plus de précision que chez les adultes. La rareté de des situations nécessitant de tels calculs complique l'entrainement des soignants. C'est pourquoi ceux-ci peuvent être facilement décontenancé et ne pas faire preuve de l'efficience optimale. Afin de palier à ce manque d'entrainement et supporter les soignants, des documents d'aide au format papier ont été élaborés. Malheureusement, ceux-ci laissent tout de même une grande partie du travail à la charge des soignants et demandent un effort cognitif important. Il est donc intéressant de se pencher sur une solution technologique permettant de déléguer ces calculs à une machine afin qu'ils soient réalisés de manière automatisée et quasi-instantanée afin de perdre moins de temps lors de la préparation médicamenteuse.

Ce travail traite du développement d'une application mobile dont le but principal est de réduire le délai induit par l'administration de médicaments lors de la réanimation pédiatrique. La solution développée doit être capable de calculer la dose nécessaire d'un médicament selon le poids de l'enfant. Elle doit également afficher un historique des différents médicaments administrés afin d'offrir une vue d'ensemble claire sur le déroulement de la procédure en cours.

 $\overline{a}$ 

<sup>1</sup> Sciences de l'information médicale

<sup>2</sup> Hôpitaux Universitaires de Genève

La réalisation de ce projet a nécessité le développement complet de l'application et une collaboration étroite avec plusieurs médecins du SAUP<sup>3</sup> représentants les utilisateurs finaux de l'application.

Tout au long du développement, une démarche centrée sur l'utilisateur et ses besoins a été suivie. Ceci afin d'avoir l'assurance de prendre au mieux en compte les contraintes spécifiques de la réanimation.

Une fois l'application dans un état stable et totalement fonctionnel, elle sera évaluée par les experts du mandant et testé lors de simulations de réanimation.

 $\overline{a}$ 

<sup>3</sup> Service d'accueil et d'urgences pédiatriques

PedAMINES - Développement d'un outil d'aide à la médication en réanimation pédiatrique HAGBERG Hamdi 2

## <span id="page-10-0"></span>**2. La réanimation**

La rapidité et la pertinence des décisions prises par les soignants lors d'une procédure de réanimation pédiatrique sont déterminantes sur les chances de survie de la victime. Une telle situation requiert de la part de l'équipe de réanimation une grande cohésion, des gestes maîtrisés ainsi que de la réactivité de chacun. Malheureusement, étant donné la diversité des cas ainsi que leur rareté, il est compliqué d'entrainer les soignants à réagir de façon rapide à toutes les situations.

### <span id="page-10-1"></span>**2.1 L'importance du temps**

Il est important que la prise en charge du patient ainsi que l'administration des médicaments nécessaires soit assuré dans les plus brefs délais. En effet, dans le cas de la réanimation cardio-pulmonaire, il a été démontré que les chances de survie du patient décroissent avec le temps qui passe. Durant les 15 premières minutes de RCP<sup>4</sup>, ces chances baissent de 2.1% par minute de réanimation. Cette valeur est de 1.2% pour les chances de survie sans séquelles.<sup>5</sup> Bien que ces chiffres soient surtout liés aux manœuvres mêmes de rétablissement de la respiration et de la circulation sanguine, des études ont également démontré les impacts négatifs résultant d'un délai dans l'injection de médicaments.<sup>6</sup> Il semble donc déterminant de réduire au maximum ces délais afin de favoriser le taux de survie du patient.

<sup>4</sup> Réanimation cardio-pulmonaire

<sup>6</sup> Andresen L. *Time to Epinephrine Impacts Mortality Following Pediatric In-Hosptial Nonshockable Cardiac Arrest.*

<sup>5</sup> Matos RI, Watson RS, Nadkarni VM, et al. *Duration of Cardiopulmonary Resuscitation and Illness Category Impact Survival and Neurologic Outcomes for In-hospital Pediatric Cardiac Arrests*

<span id="page-11-2"></span>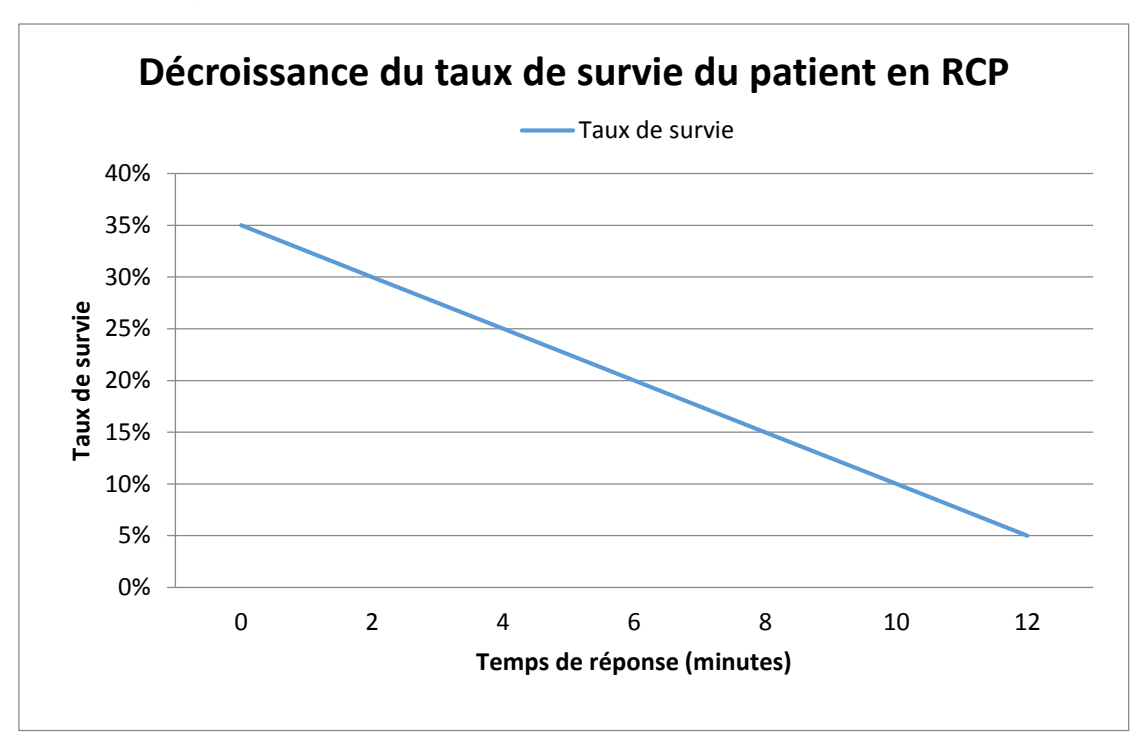

Figure 1 : Graphique du taux de survie décroissant en RCP

### <span id="page-11-0"></span>**2.2 La préparation médicamenteuse en pédiatrie**

Durant les premiers entretiens avec les médecins de la pédiatrie les deux catégories de médicaments, les continus et les non-continus, ont été identifiés. Ceux-ci se distinguent notamment par leur procédure d'administration et le nombre de calculs nécessaires.

### <span id="page-11-1"></span>**2.2.1 Les médicaments non-continus**

Les médicaments dits « non-continus », appelés aussi bolus, sont des médicaments qui s'administrent au patient en une seule fois sans tenir compte de la notion de débit d'administration. Les étapes pour pouvoir calculer une dose d'un non-continu pour un enfant sont les suivantes :

- 1. Obtenir le dosage (mg par kg)
- 2. Obtenir la concentration (mg par ml)
- 3. Obtenir le poids du patient
- 4. Calculer la dose (obtenue en ml)

Les formules ne sont pas toujours les mêmes suivants le médicament. Voici un exemple pour l'atropine, un médicament non-continu :

> $Dose =$ Dosage \* Poids Concentration

En remplaçant les termes par les valeurs :

$$
Dose = \frac{0.02mg * 7kg}{0.1mg/ml} = 1.4 ml
$$

#### <span id="page-12-0"></span>**2.2.2 Les médicaments continus**

Les médicaments dits « continus », appelées aussi dans le jargon médical les amines ou encore les « pousse-seringue », sont des médicaments qui doivent être dilués avec un autre médicament et administrés en continu, c'est-à-dire sur une certaine durée. Après avoir réalisé les différents calculs pour la dose totale nécessaire. Il faut ensuite calculer la quantité nécessaire du deuxième médicament dans lequel il faut diluer le premier. Enfin il faut définir le débit auquel va couler la substance en fonction de la dose que l'on souhaite passer par minute. Les différentes étapes de préparation pour un enfant sont les suivantes :

- 1. Obtenir le dosage (mg par kg)
- 2. Obtenir la concentration (mg par ml)
- 3. Obtenir le poids du patient
- 4. Calculer la dose totale (obtenue en ml)
- 5. Calculer la dose du deuxième médicament pour la dilution (ml)
- 6. Obtenir le coefficient de dose par unité de débit (x mcg/kg/min = x ml/h)
- 7. Calculer le débit pour la dose souhaitée

Voici un exemple avec l'alprostadil, un médicament continu :

$$
Dose\ totale = \frac{Dosage * Poids}{Concentration}
$$

Dose  $2$ ème médicaement =  $Volume$  seringue – Dose totale

$$
Débit = \frac{Dose}{Coefficiant}
$$

En remplaçant les termes :

$$
Dose\ totale = \frac{0.3mg * 7kg}{0.5 mg/ml} = 4.2 \text{ ml}
$$

$$
Dose 2\text{ème médicaement} = 50ml - 4.2ml = 45.8 ml
$$

$$
D\acute{e}bit = \frac{0.05mcg/kg/min}{0.1mcg/kg/min} = 0.5 ml/h
$$

#### <span id="page-13-0"></span>**2.2.3 Les erreurs de calcul**

En plus de préparer les médicaments le plus rapidement possible, il est également primordial qu'aucune erreur ne s'immisce dans les différentes étapes et calculs. Des erreurs de calculs de dose peuvent avoir des effets dramatiques notamment lors d'une évaluation erronée de l'ordre de grandeur des unités, résultant parfois à l'administration de doses 10 fois supérieure à celles recommandées.<sup>7</sup> Des erreurs de ce type ont été relevées même lors de tests où les participants ont eu droit à une calculatrice et un temps illimité. Comme le montre le tableau ci-dessous, des erreurs de tous types peuvent arriver à n'importe quelle étape de la préparation. Les plus récurrentes étant notamment retrouvées dans le calcul de dose.

<span id="page-13-1"></span>Figure 2 : Types d'erreurs de prescription impliquant des équations de dosage

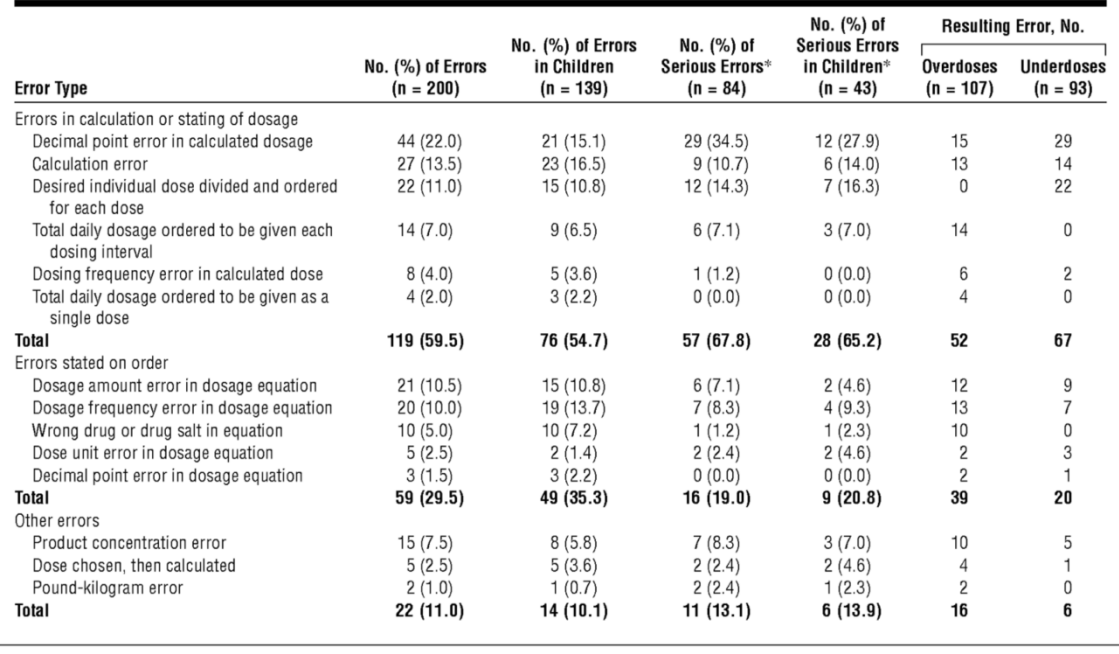

Table 1. Types of Prescribing Errors Involving Dosage Equations

\* Includes errors rated as potentially severe or serious.

 $\overline{a}$ 

Source : Timothy S. Lesar, PharmD. Errors in the Use of Medication Dosage Equations [en ligne]. 1998. 152(4) : 340-344. [Consulté le 24 juin 2015]. Disponible à l'adresse : <http://amaprod.silverchaircdn.com/data/Journals/PEDS/4620/pOA7351T1.png>

<sup>7</sup> C. Rowe, T. Koren, G. Koren. *Errors by paediatric residents in calculating drug doses*

En observant les différentes étapes nécessaires pour un médicament continu, il paraît logique de se dire que c'est ce type de médicament qui peut poser le plus de problèmes. Ceci a été confirmé par les médecins du SAUP qui ont demandé d'en faire une priorité.

### <span id="page-14-0"></span>**2.2.4 Les différences avec la réanimation adulte**

Les erreurs de dosage ont plus souvent lieu lors de la réanimation d'enfants que d'adultes. Ceci est principalement dû au fait que pour les enfants les prescriptions sont données par les médecins en milligrammes et les infirmières doivent ensuite définir elles-mêmes le volume correspondant à injecter.

Certains médicaments sont également approximables pour l'adulte selon certaines tranches de poids. Alors que chez l'enfant, le même médicament doit généralement être calculé selon le poids exact du patient.

### <span id="page-14-1"></span>**2.2.5 Les supports d'aide existants**

Actuellement, pour faciliter le calcul de dose, les soignants s'aident de supports papier tels que des tableaux. Ces tableaux répertorient et classent selon un code couleur les informations utiles à la préparation du médicament. <sup>8</sup> Cependant, seule une partie du travail est généralement allégé. Certaines opérations sont encore à effectuer par le soignant tels que certains calculs et conversions.

De plus, la quantité d'informations présentée sur le support nécessite un effort cognitif important de la part de l'utilisateur pour simplement déchiffrer l'information, comme on peut s'en rendre compte avec le tableau ci-dessous. Ce tableau permet de connaître la dose à administrer en millilitres selon le poids du patient. Il faut d'abord trouver la ligne qui correspond au médicament à préparer, puis trouver la colonne qui représente le poids le plus proche de celui du patient et finalement chercher la case où ces deux informations se croisent dans le tableau.

 $\overline{a}$ 

<sup>8</sup> Feleke R1, Kalynych CJ, Lundblom B, Wears R, Luten R, Kling D., *Color coded medication safety system reduces community pediatric emergency nursing medication errors*

<span id="page-15-3"></span>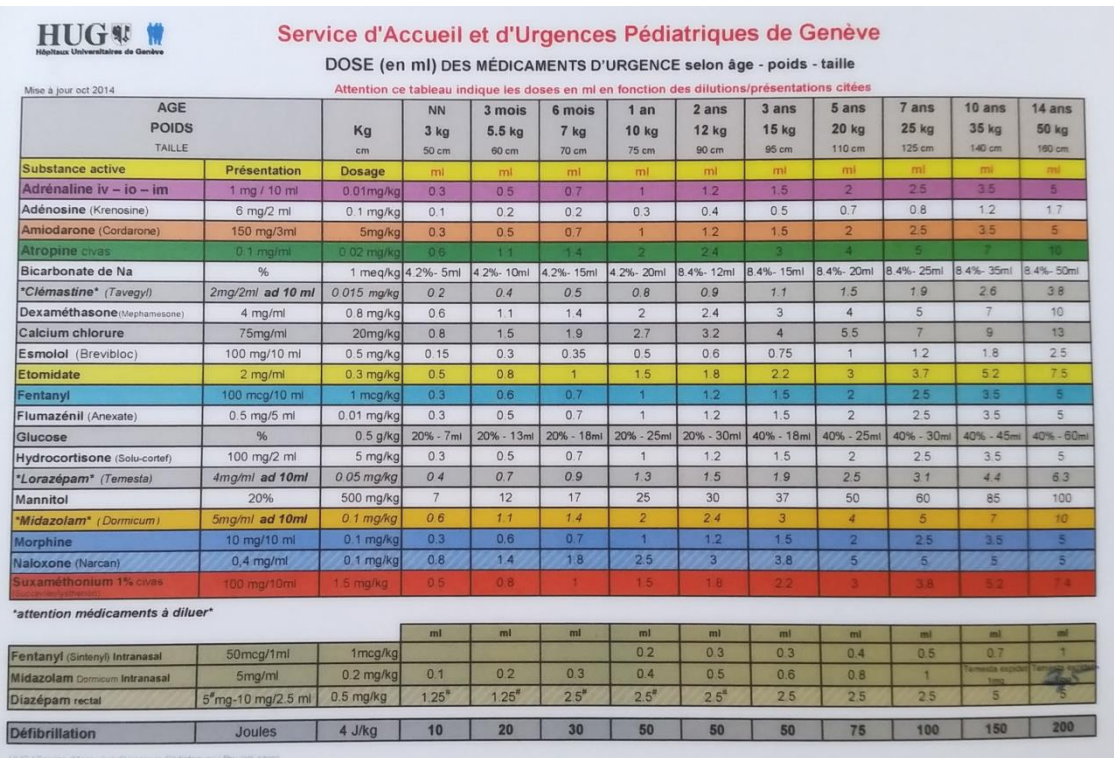

### Figure 3 : Tableau des doses de médicaments non-continus du SAUP

## <span id="page-15-0"></span>**3. Développement de l'application**

## <span id="page-15-1"></span>**3.1 Objectifs de l'application**

L'application est réalisée afin de répondre à un but principal ainsi qu'à deux objectifs secondaires, qui sont, dans l'ordre :

- Réduire le temps de préparation des prescriptions
- Réduire le risque d'erreurs
- Garder une traçabilité des prescriptions

### <span id="page-15-2"></span>**3.2 Démarche de conception**

L'application à été développée en suivant une démarche appelé « conception centrée sur l'utilisateur » ou user-centered design (UCD). Cette démarche s'appuie sur l'idée que les utilisateurs doivent prendre une place centrale lors du développent d'un outil qui leurs est destiné. Il est alors nécessaire d'impliquer les utilisateurs dès le début du projet et de les consulter fréquemment. UCD est une démarche itérative dont chaque cycle comporte une phase d'analyse, de conception et d'évaluation.

Suivre une telle démarche permet de s'assurer de l'adéquation entre les fonctionnalités de l'outil et les besoins des utilisateurs à travers des tests d'utilisabilité. Ainsi, si l'outil

ne correspond pas aux attentes des utilisateurs, il est possible d'adapter ce dernier à chaque itération afin de maximiser les chances d'assurer la satisfaction de l'utilisateur avec le résultat final.

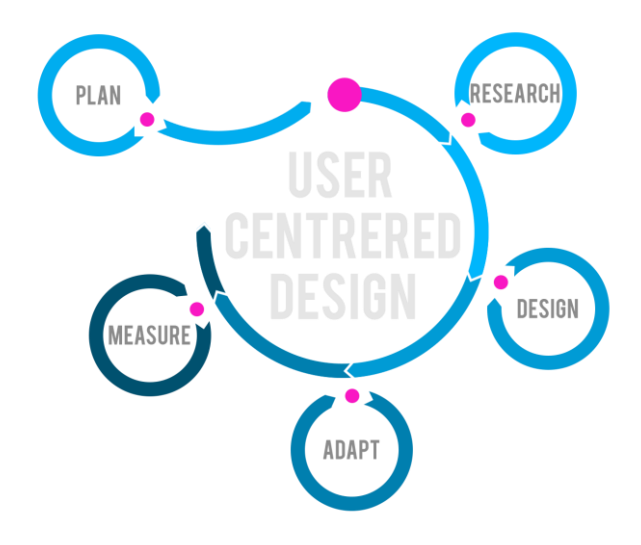

<span id="page-16-1"></span>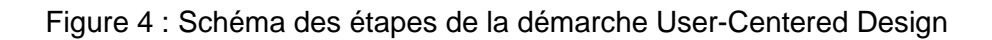

### <span id="page-16-0"></span>**3.3 Besoins métiers**

Les besoins métiers ont été recensés durant différents entretiens incluant les médecins du SAUP ainsi que le responsable de projet aux HUG. Nous avons donc ensemble pu définir le périmètre du projet ainsi que les fonctionnalités les plus pertinentes à implémenter.

La majorité des besoins ont pu être récolté dans les deux premiers meetings, mais la liste s'est tout de même étoffée et modifiée par la suite.

Les fonctionnalités implémentées sont donc :

#### **Définition de la dose nécessaire**

- Saisir l'âge du patient
- Saisir le poids du patient
- Modifier le poids ou l'âge du patient
- Calcul et affichage de la dose nécessaire en fonction du poids de l'âge saisi

#### **Médicaments**

Lister tous

<http://danielikim.com/what-is-user-centered-design/>

- o Mettre en évidence les continus
- Afficher la préparation d'un médicament

#### **Administrations**

- Lister les médicaments administrés (historique/activité)
	- o Distinguer les différents états (couleurs)
		- Non-continus : *Sélectionné*, *Préparé* et *Passé*
		- Continus : *Sélectionné*, *Préparé*, *En cours*, *En pause*, *Passé*
- Sélectionner / Annuler un médicament à administrer
- Afficher la dose (calculée) à administrer
- Non-continu
	- o Valider / Annuler la préparation du médicament
	- o Valider / Annuler l'administration du médicament
	- o Enregistrer et afficher le temps d'administration (chrono)
- **Continus** 
	- o Définir une vitesse d'administration
	- o Valider / Annuler le démarrage d'une administration
	- o Mettre une administration en pause et la reprendre
	- o Changer la vitesse d'administration
		- Màj la dose à administrer
	- o Valider l'administration complète du médicament
	- o Enregistrer et afficher le chrono des différentes opérations
- Afficher et lancer un chronomètre après la définition du poids du patient

### <span id="page-17-0"></span>**3.4 Maquettage**

Après chaque discussion, la réalisation de maquettes a permit de faire valider le design et les fonctionnalités de l'application aux représentants des utilisateurs finaux.

Différents programmes de maquettage ont été testé et aux vu de leurs avantages et inconvénients le choix final c'est porté sur Balsamiq. Balsamiq est un programme qui permet de réaliser des designs assez fidèle au résultat final en mettant à disposition des composants qu'on retrouve sur la plupart des systèmes.

<span id="page-18-2"></span>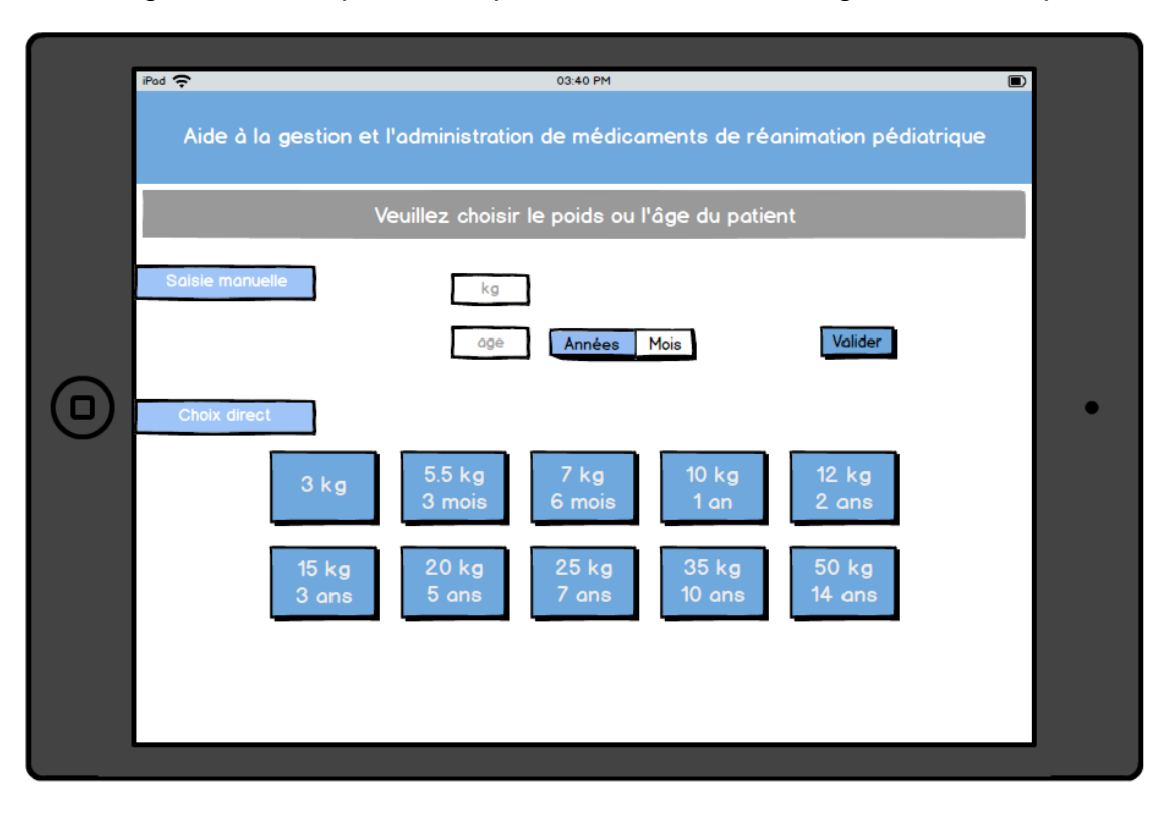

Figure 5 : Exemple de maquette réalisée avec le logiciel Balsamiq

### <span id="page-18-0"></span>**3.5 Définition des médicaments utilisés**

La base de données des médicaments inclus dans la solution a été remplie sur la base du tableau des doses des non-continus établis pour le SAUP. Cette liste a ensuite été validée par les médecins afin de ne garder que les médicaments actuellement pertinents ainsi qu'inclure la liste des médicaments continus.

### <span id="page-18-1"></span>**3.5.1 Stockage**

Les médicaments accompagnés de leurs formules de calculs et leurs étapes de préparation sont les seuls éléments qui nécessitent d'être enregistrés préalablement pour utiliser l'application. Les informations concernant les administrations ne sont actuellement pas conservées après coup. Ceci n'est pas important pour une première phase d'évaluation de l'outil, mais à terme ces informations seront transmises à un serveur et idéalement communiqué au système d'information clinique des HUG.

Les médicaments sont stockés dans un arbre XML, qui permet de pouvoir personnaliser l'application sans devoir la redéployer. Cela permet également d'avoir des données auto-documentées et de faciliter ainsi la maintenance.

#### Figure 6 : Exemple d'un médicament représenté dans l'arbre XML

```
<MEDICAMENT TYPE="Bolus" TYPE ABR="B">
    <NOM>Adénosine</NOM>
    <CALCUL DOSE>
        <FORMULE>DOSAGE*POIDS SAISI/PRESENTATION VAL*PRESENTATION COEFF</FORMULE>
        <VALEURS>
            <DOSAGE UNITE="mg/kg">0.1</DOSAGE>
            <PRESENTATION VAL UNITE="mg">6</PRESENTATION VAL>
            <PRESENTATION COEFF UNITE="ml">2</PRESENTATION COEFF>
        </VALEURS>
    \texttt{<<CALCUL\_DOSE}\texttt{>}<sub>ETAPES</sub></sub>
        <ETAPE>Administrer <CALCUL>CALCUL_DOSE</CALCUL> ml d'Adénosine au patient</ETAPE>
    \langle/ETAPES>
</MEDICAMENT>
```
Explication des champs :

- MEDICAMENT : définit un médicament et contient les autres éléments et attributs liés à ce médicament.
- NOM : nom du médicament.
- CALCUL XXX : définit une valeur qui doit être calculée.
	- o FORMULE : la formule à évaluer
	- $\circ$  VALEURS : définit les champs utiles à l'évaluation de la formule (un champ par valeur).
- ETAPES : définit les étapes liées à la préparation du médicament.
	- o ETAPE : définit une étape
		- CALCUL : fait référence à une valeur calculée

### <span id="page-19-0"></span>**3.6 Gestion des calculs**

Les données calculées sont inscrites dans le fichier XML des médicaments. À chaque calcul correspond une balise à son nom. À l'intérieur se trouve deux balises enfants : une pour la formule et une autre qui regroupe les différentes valeurs se trouvant dans la formule. La correspondance est ensuite faite dans le code entre les termes de la formule et les valeurs. La formule est ensuite évaluée et le résultat retourné est stocké pour être assignée à un attribut de l'objet représentant le médicament.

### Figure 7 : Représentation XML d'un calcul

<span id="page-20-1"></span>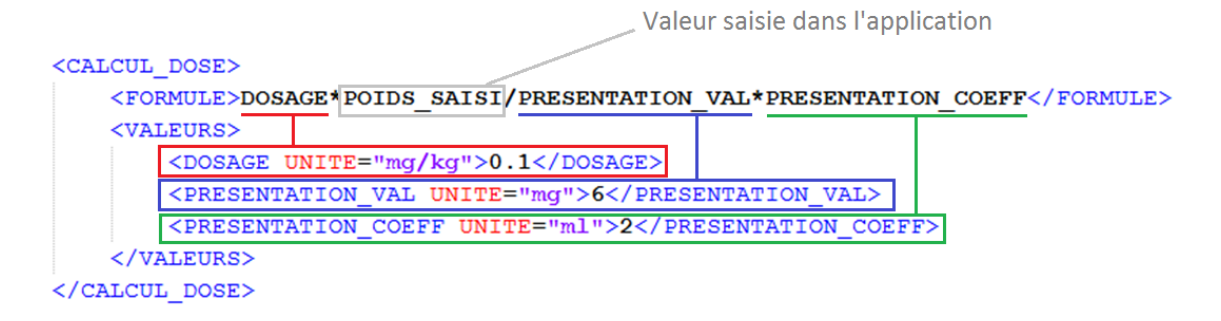

Cette façon de gérer les calculs permet une certaine liberté d'évolution au niveau de la formule et des valeurs. En effet la seule contrainte est de pouvoir retrouver tous les termes de la formule dans la balise des valeurs en se basant sur leur nom.

Pour les étapes il s'agit de pouvoir faire la correspondance entre le nom du champ du calcul et la valeur du champ dans l'étape qui y fait référence.

Figure 8 : Représentation des valeurs calculées dans les étapes

<span id="page-20-2"></span>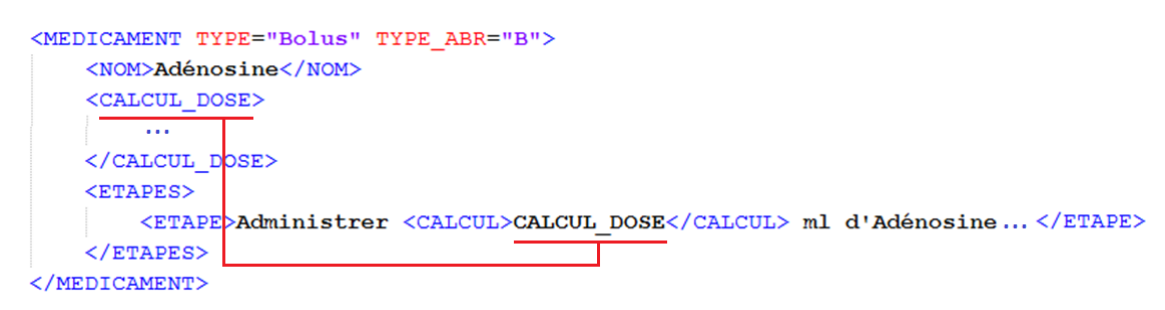

### <span id="page-20-3"></span><span id="page-20-0"></span>**3.7 Architecture logicielle**

Figure 9 : Logo d'AngularJS

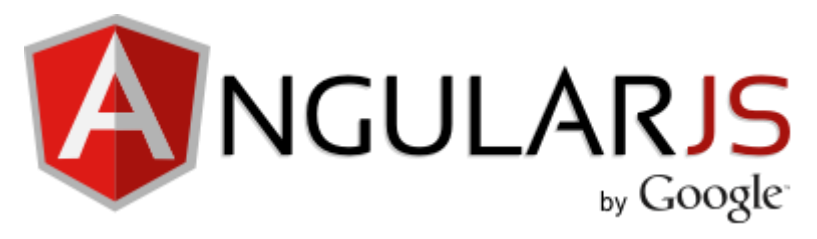

<https://angularjs.org/img/AngularJS-large.png>

Cette application à été développé à l'aide du framework AngularJS. Ce dernier est un framework côté client actuellement très populaire dans le milieu du développement web utilisé notamment par Gmail et Google+. Il permet de facilement créer des applications web très réactives et propose de nombreux concepts facilitant la vie du développeur. Il bénéficie également d'une communauté riche qui contribue activement à son développement.

L'atout principal de ce framework est sa capacité à faire du data-binding bidirectionnel entre la vue et les données qu'elle affiche. Tout changement dans la vue va être reflété dans les données qu'elle affiche et tout changement de ces données va être instantanément répercuté sur la vue et ceci sans devoir recharger la page.

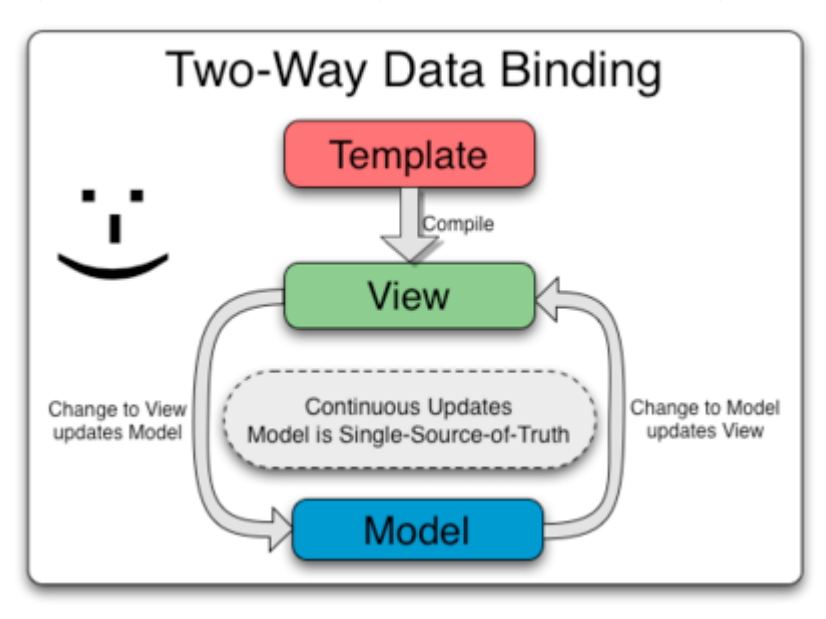

<span id="page-21-0"></span>Figure 10 : Le data-binding bidirectionnel dans AngularJS

[https://docs.angularjs.org/img/Two\\_Way\\_Data\\_Binding.png](https://docs.angularjs.org/img/Two_Way_Data_Binding.png)

Ce data-binding est entièrement géré par le framework et n'implique donc aucun code JavaScript supplémentaire. AngularJS va sans cesse mettre à jour la vue permettant à la page d'évoluer selon les actions de l'utilisateur.

Ce Framework est structuré selon le design pattern MVC, permettant de séparer les responsabilités du code et ceci de la façon suivante :

- Modèles : des objets JavaScript qui stockent les données.
- Vues : des templates HTML qui accèdent aux modèles et les affichent.
- Contrôleurs : des fonctions JavaScript qui rendent le modèle accessible dans l'application et gère les interactions entre le modèle et la vue.

Une telle architecture permet une simplification de la maintenance pour le développeur qui peut par exemple mettre à jour le type de base de données utilisé sans impacter la vue.

### <span id="page-22-0"></span>**3.8 Material design**

Afin de gagner du temps et d'avoir un design uniforme, Angular propose une implémentation de Material Design. Material Design est une spécification de règles de design mis au point par Google s'appliquant à l'interface graphique des logiciels et applications. L'implémentation d'Angular propose un ensemble de composants d'interface utilisateur, un système de grille pour placer les éléments comme on veut sur la page et d'autres concepts pour faciliter le design.

#### Figure 11 : Material Design

<span id="page-22-2"></span>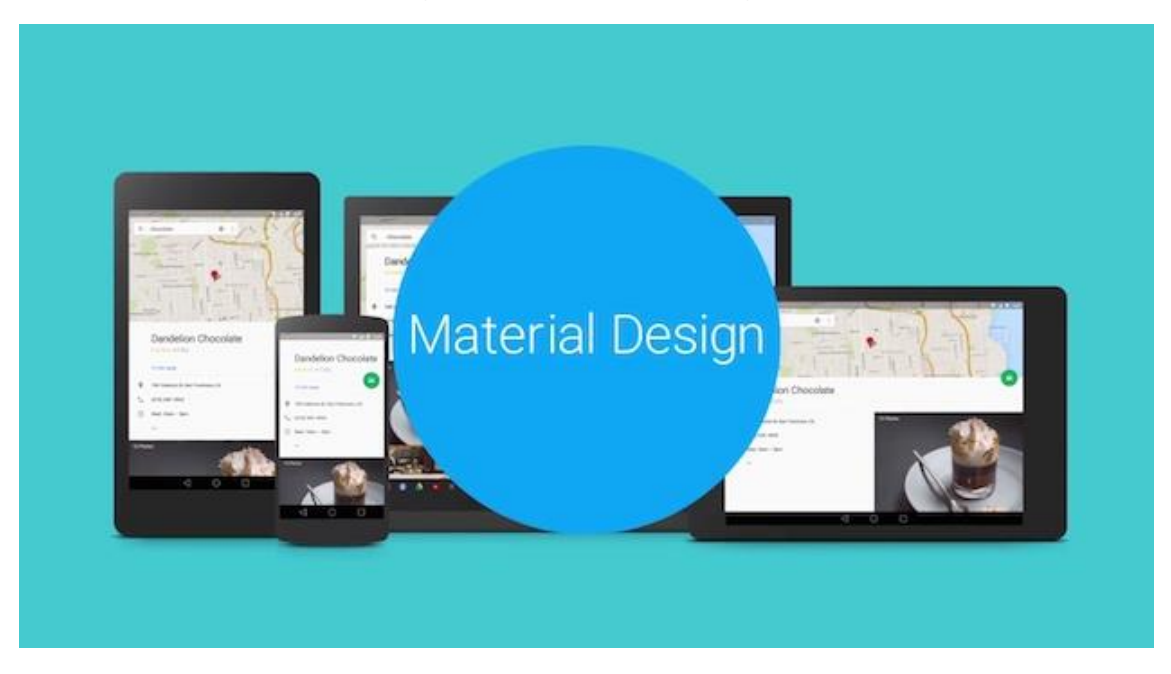

<http://www.developpez.com/public/images/news/materiald3.jpg>

### <span id="page-22-1"></span>**3.9 Application web**

La solution développée avec AngularJS est donc une application web. Un des avantages majeurs apporté par ce type d'application est la possibilité de pouvoir s'exécuter sur presque n'importe quelle plateforme disposant d'un navigateur web, peu importe sa configuration interne. Ceci permet donc de ne devoir développer et maintenir qu'une seule version de l'application qui pourra éventuellement être optimisée selon la plateforme ou le système visé.

L'application web est donc une solution intéressante qui a permis d'implémenter les fonctionnalités définies évitant ainsi de devoir développer une application native et donc spécifique à un seul système. En effet, dans ce projet il n'est pas nécessaire de faire appel à des ressources bas niveau spécifiques du terminal de l'utilisateur.

### <span id="page-23-0"></span>**3.10Utilisation mobile**

Une des contraintes énoncées lors de la spécification de l'application est d'être utilisable de façon mobile, sans dépendre d'un point d'accès physique statique. En effet, la réanimation étant généralement une situation imprévisible et mouvementée, il est important de disposer d'un outil peu encombrant et facile à manipuler et transporter. Il a donc semblé évident de déployer l'application sur tablette, et plus précisément sur iPad. En effet, l'interactivité et l'ergonomie offerte par le modèle d'Apple en font un très bon support pour une application qui sera grandement utilisé par des utilisateurs peu technophiles.

iOS<sup>9</sup> propose la possibilité de mettre en raccourci sur le bureau des pages accédées via un navigateur qui peuvent ensuite être accédées en plein écran. Ceci permet de se débarrasser des barres d'adresse et d'outils pas utiles dans ce contexte et parfois dérangeantes. L'utilisateur a ainsi l'impression d'utiliser une vraie application native et non de naviguer sur un site web.

<span id="page-23-2"></span>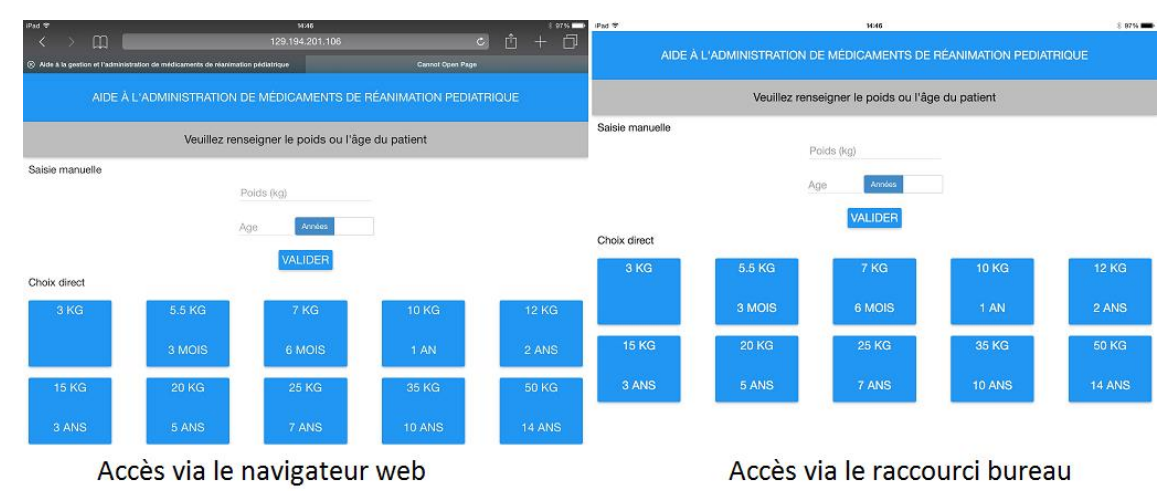

Figure 12 : Affichages de l'app selon différents accès

#### <span id="page-23-1"></span>**3.10.1 HTML5 Application cache**

Une des contraintes liées à l'environnement dans lequel sera utilisé l'outil est de le rendre utilisable sans connexion réseau. Pour contourner cet aspect, HTML5 propose une propriété qui s'appelle l'application cache. Alors qu'un cache classique de navigateur internet enregistre des copies récentes de fichiers accédés sur le web afin de ne pas avoir à les télécharger à nouveau, l'application cache possède des paramètres de contrôle très intéressant. Cette caractéristique offre un cache persistant

 $\overline{a}$ 

<sup>9</sup> Le système d'exploitation mobile d'Apple

PedAMINES - Développement d'un outil d'aide à la médication en réanimation pédiatrique **HAGBERG Hamdi 16 November 16 November 16 November 16 November 16 November 16 November 16 November 16 November 16 November 16 November 16 November 16 November 16 November 16 November 16 November 16 November 16 November 16** 

et spécifique à une application web et propose des possibilités d'utilisation hors-ligne. L'application cache se base sur un manifeste dans lequel on indique les URL des ressources à mettre en cache. Ce manifeste possède un numéro de version qu'il suffit de changer pour informer qu'un fichier a été mis à jour.

<span id="page-24-2"></span>Figure 13 : Extrait du manifeste pour l'application cache

CACHE MANIFEST #Version 6.4 #favicon img/favicon.png img/Back arrow 64.png #fonts fonts/alarm clock.ttf fonts/fontawesome-webfont.woff2 fonts/fontawesome-webfont.woff  $\ddotsc$ 

## <span id="page-24-0"></span>**4. PedAMINES**

### <span id="page-24-1"></span>**4.1 Ecrans**

L'application comporte deux écrans au total. L'écran d'accueil et l'écran des médicaments et prescriptions.

### <span id="page-25-0"></span>**4.1.1 Accueil**

<span id="page-25-2"></span>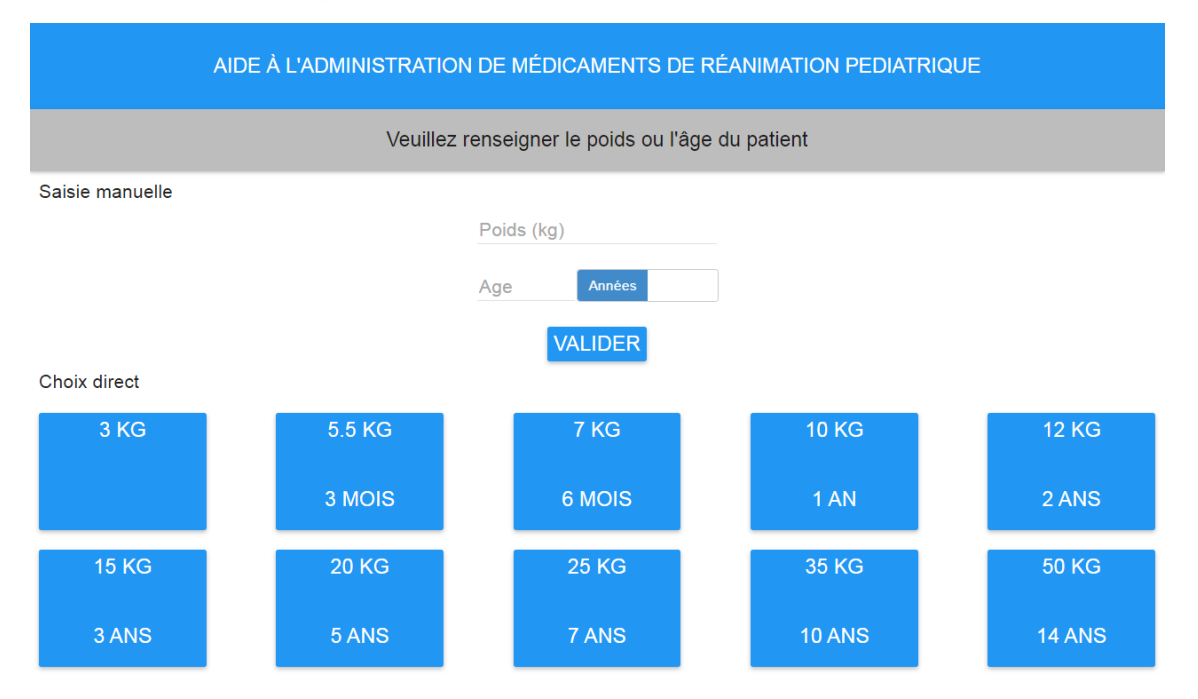

### Figure 14 : Ecran d'accueil de PedAMINES

L'écran d'accueil se partage en deux parties principales, une zone supérieure où on peut saisir le poids ou l'âge du patient puis valider. La deuxième zone permet de choisir un poids ou un âge directement en cliquant sur une des boutons proposés sans avoir à utiliser le clavier.

#### <span id="page-25-3"></span><span id="page-25-1"></span>**4.1.2 Médicaments et prescriptions**

Figure 15 : Ecran des médicaments et prescriptions de PedAMINES

En-tête

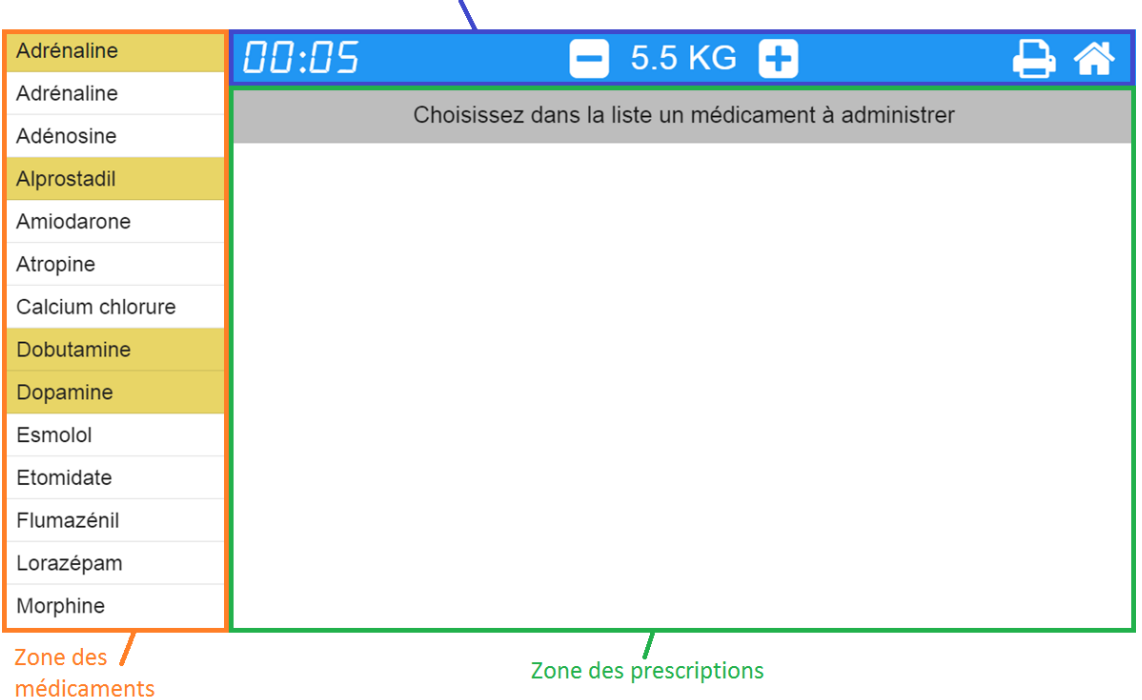

Sur cet écran il faut distinguer trois zones ; à gauche il y a la liste des médicaments, en haut à droite (en bleu) l'en-tête de la procédure et le reste de l'espace est réservé aux médicaments prescrits qui y seront affichés.

### <span id="page-26-0"></span>**4.2 Fonctionnalités**

### <span id="page-26-4"></span><span id="page-26-1"></span>**4.2.1 Saisir le poids ou l'âge exact du patient**

Figure 16 : Champ de saisie du poids

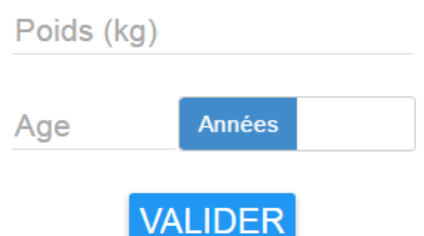

L'utilisateur peut saisir le poids du patient directement dans un champ texte prévu pour. Si le poids n'est pas connu, il y a un deuxième champ permettant de saisir l'âge du patient qui sera ensuite converti en kg selon une table de correspondance. Dès qu'un poids valide a été enregistré par le système, le bouton de validation est activé et son action redirige l'utilisateur sur la page des médicaments et prescriptions.

### <span id="page-26-2"></span>**4.2.2 Sélectionner un poids ou un âge**

Le poids du patient peut être spécifié approximativement grâce à des boutons affichant des pré-choix. Chaque bouton comporte un poids et en âge correspondant. Les chiffres correspondent à des tranches utilisés au SAUP. Lorsque l'utilisateur clique sur un des boutons, le poids choisi est mémorisé dans le système et une redirection est faite vers la page des médicaments et prescriptions.

<span id="page-26-5"></span>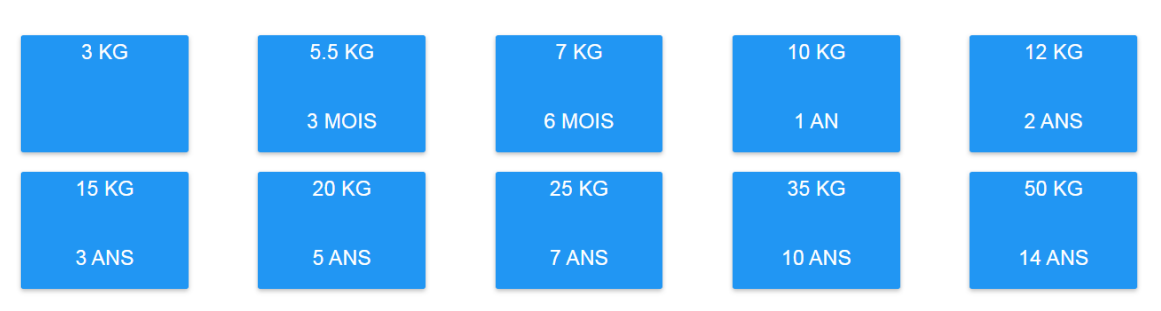

Figure 17 : Boutons de pré-choix des poids et âges

### <span id="page-26-3"></span>**4.2.3 Editer le poids**

Une fois le poids validé, celui-ci peut toujours être édité sans devoir revenir sur la page d'accueil. Il suffit de cliquer le bouton moins pour baisser le poids d'un kg et sur le bouton plus pour augmenter le poids d'un kg. Si le poids se trouve entre 0 et 1 kg alors l'action des boutons sera de faire varier le poids de 0.1 kg.

### Figure 18 : Boutons d'édition du poids

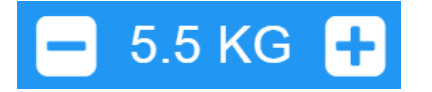

<span id="page-27-2"></span>En cliquant sur la valeur affichée, un champ texte apparaît permettant à l'utilisateur de saisir le poids exactement.

#### <span id="page-27-0"></span>**4.2.4 Sélectionner un médicament à administrer**

Pour sélectionner un médicament, il faut cliquer sur un nom dans la liste des médicaments. Ceci va créer une nouvelle prescription dans le système et faire apparaître à l'écran un conteneur propre à cette prescription. Ce dernier comporte un en-tête et une zone de détails qu'on peut décider d'afficher ou non. Le contenu de l'entête et de la zone de détails varie entre les médicaments continus et non-continus.

#### Figure 19 : Prescription d'un médicament continu

<span id="page-27-3"></span>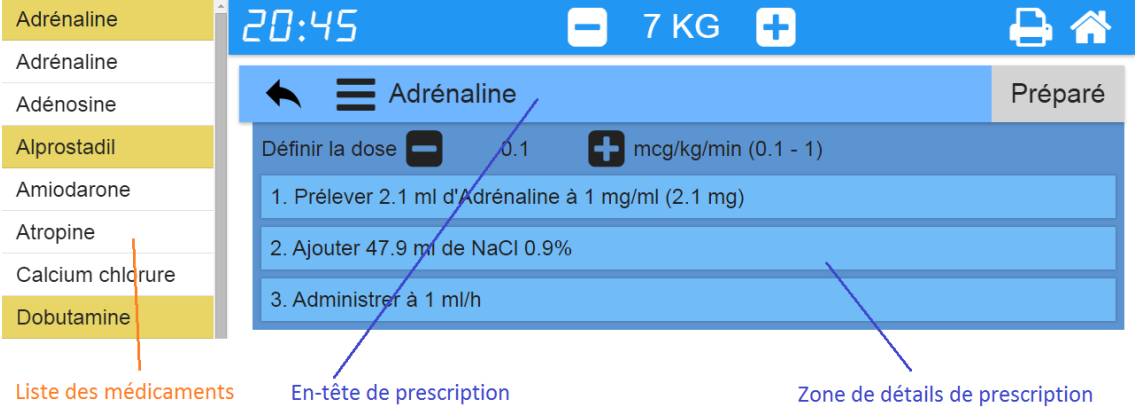

Le statut initial d'un médicament à prescrire est « sélectionné ». L'en-tête est bleu et comporte un bouton « Préparé ». La zone de détails affiche les différentes étapes de préparation avec les valeurs calculées nécessaires et comporte en plus pour les médicaments continus des boutons de contrôle plus et moins pour éditer la dose.

#### <span id="page-27-1"></span>**4.2.5 « Préparer » une administration**

Adrénaline

<span id="page-27-4"></span>Un médicament sélectionné va ensuite pouvoir être indiqué comme étant préparé grâce à un bouton présent sur l'en-tête de la prescription. La couleur de l'en-tête va changer au gris pour représenter ce changement et le rendre plus visible à l'utilisateur.

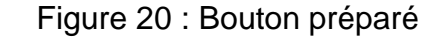

Préparé

Bouton pour "préparer" un médicament

#### <span id="page-28-0"></span>**4.2.6 « Passer » un non-continu**

Un médicament non-continu en statut préparé affiche un bouton permettant de confirmer que la dose a effectivement été administrée.

#### Figure 21 : Bouton passer

<span id="page-28-2"></span>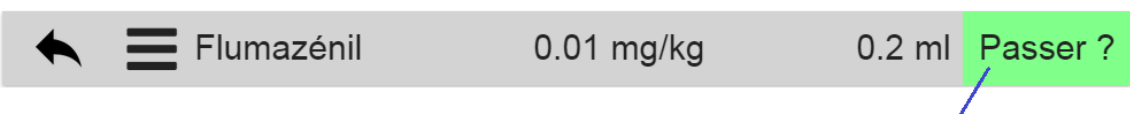

Bouton pour "passer" le médicament

Dés que le médicament est passé, l'en-tête devient vert et le temps du chrono courant est affiché ainsi que les informations de dosage.

Figure 22 : En-tête d'un médicament non-continu passé

<span id="page-28-3"></span>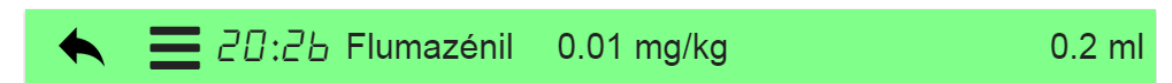

Lorsque l'administration est passée, celle-ci va être repositionnée dans la liste des administrations à la suite des médicaments déjà passés.

### <span id="page-28-1"></span>**4.2.7 Editer la dose d'un continu sélectionné**

La dose d'un médicament continu peut être modifiée grâce à des boutons de contrôle plus et moins. Le débit affiché dans l'étape 3 étant le résultat d'un calcul dont un des termes est la valeur de la dose, la mise à jour de cette dernière met directement à jour la valeur du débit. La valeur du dosage doit être comprise dans une plage de valeurs prédéfinie et propre à chaque médicament continu.

Figure 23 : Etapes d'un médicament continu

<span id="page-28-4"></span>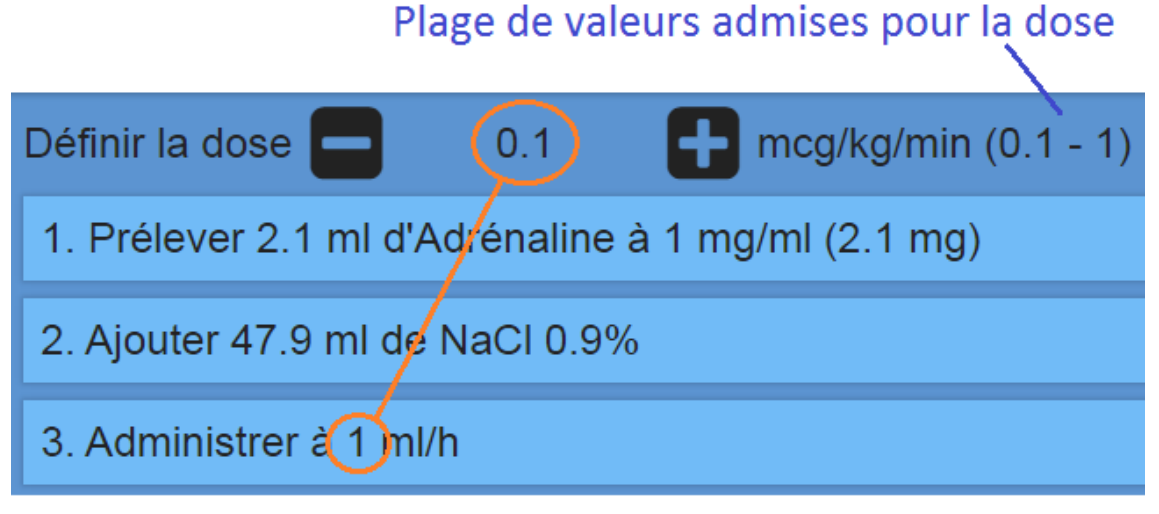

Le valeur du débit (en bas) dépend de la valeur de la dose.

### <span id="page-29-0"></span>**4.2.8 « Lancer » l'administration d'un continu**

Une fois le médicament continu préparé et sa dose définie, l'utilisateur peut indiquer que l'administration a commencé en cliquant sur le bouton « play ». Ainsi la couleur du conteneur va changer au jaune et sur l'en-tête va apparaître d'autres boutons de contrôle ainsi que le chrono courant. La zone de détails, elle, va afficher d'autres informations.

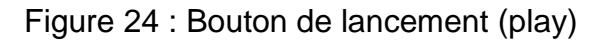

<span id="page-29-3"></span>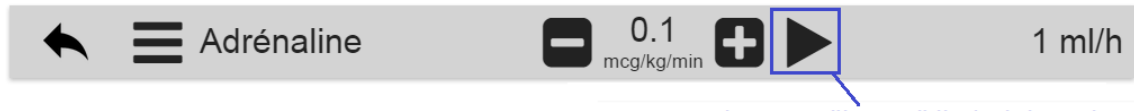

Bouton play pour "lancer" l'administration

Lorsque l'administration est lancée, celle-ci va être repositionnée dans la liste des administrations à la suite des médicaments déjà passés et lancés.

#### <span id="page-29-1"></span>**4.2.9 Editer la dose d'un continu lancé**

La dose peut être changée durant l'administration du médicament grâce aux boutons de contrôles plus et moins situés dans l'en-tête. Lorsque la dose est changée, la couleur de l'en-tête devient grise et le bouton pause disparaît pour laisser place à un bouton « next » qui permet de confirmer la nouvelle valeur de la dose avec laquelle l'administration va continuer.

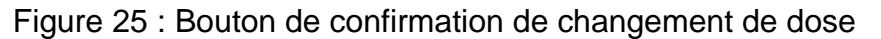

<span id="page-29-4"></span>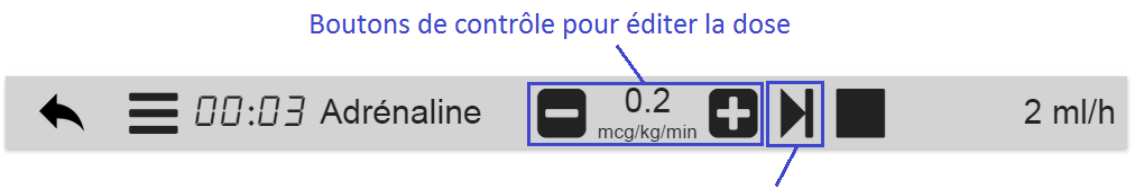

Bouton pour confirmer la nouvelle dose

#### <span id="page-29-2"></span>**4.2.10 « Arrêter » l'administration d'un continu**

Une administration en cours peut être arrêtée momentanément grâce à un bouton « pause » ou complètement avec le bouton « stop ». Lorsqu'un médicament est mis en pause, son en-tête devient gris. Lorsqu'il est stoppé, l'en-tête devient vert.

#### Figure 26 : Boutons d'arrêt (pause et stop)

<span id="page-29-5"></span>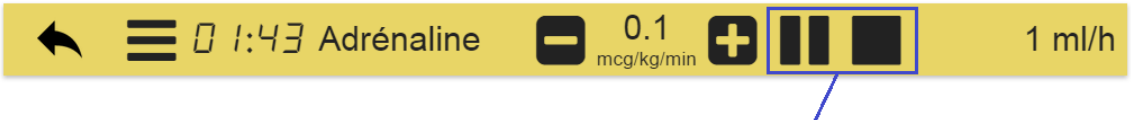

Boutons d'arrêt (pause et stop) de l'administration

Lorsque l'administration est passée, celle-ci va être repositionnée dans la liste des administrations à la suite des médicaments déjà passés.

### <span id="page-30-0"></span>**4.2.11 Afficher les différentes doses d'un continu**

Pour afficher les variations de doses d'un médicament il suffit de cliquer le bouton de contrôle se situant sur la gauche de l'en-tête qui a pour effet d'ouvrir la zone de détails. Les différentes doses sont affichées dans une liste classée chronologiquement où chaque ligne affiche le temps durant lequel le médicament a coulé à telle dose. Pour fermer le tiroir il suffit de cliquer à nouveau sur le même bouton.

### Figure 27 : Affichage de l'historique des doses d'un continu

#### <span id="page-30-4"></span>Bouton pour afficher/cacher la zone de détails

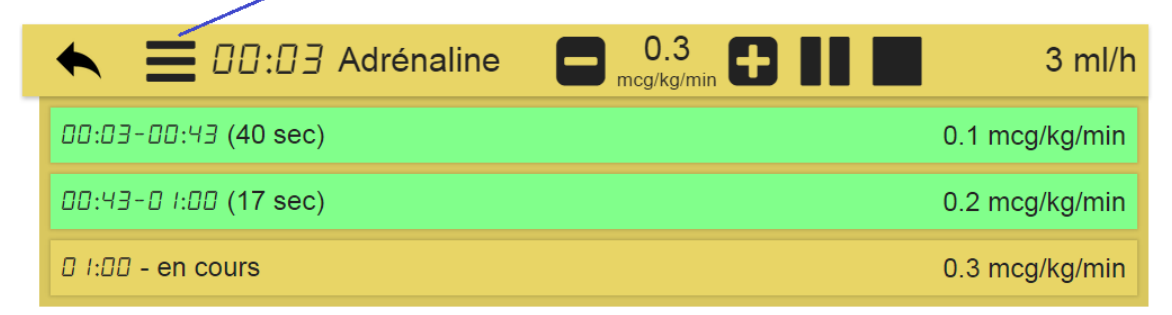

### <span id="page-30-1"></span>**4.2.12 Annuler l'action**

Toute action qu'on peut effectuer sur un médicament peut être annulée grâce à une flèche située à droite de l'en-tête. Elle permet de supprimer un médicament sélectionné, revenir au statut précédent ou encore supprimer la dernière dose.

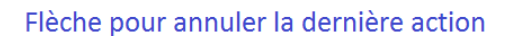

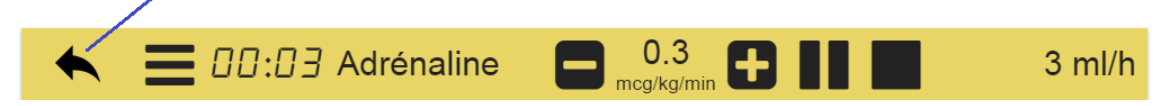

## <span id="page-30-2"></span>**5. Difficultés rencontrées**

### <span id="page-30-3"></span>**5.1 Tests sur iPad**

À la base il était question d'installer l'application sur l'iPad grâce à PhoneGap qui permet de développer des applications cross plateformes en utilisant du HTML, JavaScript et CSS. Cependant afin de pouvoir réaliser une application de la sorte sur iPad, Apple oblige le développeur à souscrire à une licence de développement payante et à traverser une succession d'étapes de configuration fastidieuses.

C'est pour ces raisons que l'application a été testé avec l'application cache de HTML5, beaucoup moins contraignant à mettre en place.

## <span id="page-31-0"></span>**6. Evaluation de l'outil**

L'outil a été à ce jour testé par les infirmiers et infirmières utilisateurs finaux dans le cadre d'une étude médicale sur l'utilité d'un outil mobile tactile d'aide à la prescription de médicaments en réanimation pédiatrique. Ce test a été réalisé sur plusieurs jours à travers des simulations de réanimations sur mannequin en reproduisant au mieux les conditions d'une réanimation réelle. Il a été demandé aux soignants de préparer des doses de médicaments avec et sans l'aide de l'application. Le but de l'étude est de déterminer si l'outil aide effectivement à réduire le délai dans la préparation médicamenteuse dans ce genre de situations.

## <span id="page-31-1"></span>**7. Evolutions possibles**

### <span id="page-31-2"></span>**7.1 Synchronisation de l'affichage sur moniteur**

Afin de favoriser la communication au sein de l'équipe de réanimation, il est envisagé d'implémenter la possibilité de connecter l'iPad à un moniteur tiers afin de pouvoir y afficher une vue des prescriptions disponible ainsi à tous. Ceci permettrait d'éviter certaines questions et répétitions qui peuvent être source de confusions.

### <span id="page-31-3"></span>**7.2 Développement avec PhoneGap**

Pour les besoins de l'évaluation de l'outil, ce dernier a été déployé avec un simple raccourci sur le bureau et une cache persistant. Cette méthode a certains défauts, à commencer par le faible espace disponible pour l'application cache. De plus, certaines propriétés de la plateforme ne sont pas accessibles, comme par exemple la gestion de l'effet « bounce » chez iOS, pas toujours désiré, qui permet de continuer à scroller audelà des extrémités verticales de la page.

Une solution pout éviter ces contraintes est de développer l'application avec PhoneGap. PhoneGap est une framework qui permet de créer des applications mobiles pour différentes plateformes qui sont à mi-chemin entre une application native et une application développée uniquement en HTML, CSS et JavaScript<sup>10</sup>. Les fichiers de l'application sont ainsi encapsulés dans un package de déploiement spécifique à la plateforme cible permettant ainsi d'accéder à certaines caractéristiques natives.

 $\overline{a}$ 

<sup>10</sup> Wikipédia, *Adobe PhoneGap*. https://fr.wikipedia.org/wiki/Adobe\_PhoneGap

## <span id="page-32-0"></span>**8. Conclusion**

Le développement complet de l'application et la collaboration étroite avec les médecins du SAUP ont fait de ce travail une expérience très riche. Celle-ci a nécessité la prise en main des outils de développement ainsi qu'une immersion dans les démarches de la préparation médicamenteuse.

Réaliser un outil qui a pour vocation d'aider les gens est une opportunité qu'on ne trouve pas facilement sur le marché. L'application développée propose une solution à un problème sérieux en prenant en charge certaines tâches chronophages liées à la préparation de médicaments. Le soignant n'a ainsi plus à s'en occuper lui-même et peut se montrer plus efficient lors de la préparation des médicaments. Pour calculer une dose il suffit dorénavant d'un click au lieu d'une série de calculs à effectuer soimême.

Les résultats de l'évaluation n'ont pour l'instant pas encore été analysés et il n'est donc pas encore possible de déterminer avec certitude si l'application réduit effectivement les délais dans la préparation. Cependant les observations faites durant les simulations et les retours globalement positifs reçus par les médecins du SAUP et les infirmiers participants sont encourageants et laissent imaginer dans l'avenir une possible utilisation concrète de l'application.

## <span id="page-33-0"></span>**Bibliographie**

#### **Ebooks**

Ninja Squad, *Devenez un Ninja avec AngularJS* [en ligne]. St Just St Rambert. [Consulté le 16 juin 2015]. Disponible à l'adresse : [https://books.ninja](https://books.ninja-squad.com/angularjs)[squad.com/angularjs](https://books.ninja-squad.com/angularjs)

#### **Sites web**

HUG, 2015. *Sciences de l'information médicale - HUG* [en ligne]. 26 janvier 2013 (dernière révision). [Consulté le 25 avril 2015]. Disponible à l'adresse : [http://www.hug](http://www.hug-ge.ch/sciences-de-linformation-medicale)[ge.ch/sciences-de-linformation-medicale](http://www.hug-ge.ch/sciences-de-linformation-medicale)

WIKIPEDIA, 2015. *Conception centrée sur l'utilisateur* [en ligne]. 9 janvier 2015 (dernière modification). [Consulté le 16 juin 2015]. Disponible à l'adresse : [https://fr.wikipedia.org/wiki/Conception\\_centr%C3%A9e\\_sur\\_l'utilisateur](https://fr.wikipedia.org/wiki/Conception_centr%C3%A9e_sur_l)

Google, 2015. *AngularJS – Superheroic JavaScript MVW Framework* [en ligne]. [Consulté le 17 juin 2015]. Disponible à l'adresse :<https://angularjs.org/>

Google, 2015. *Angular Material – Introduction* [en ligne]. 15 juin 2015 (dernière génération). [Consulté le 17 juin 2015]. Disponible à l'adresse : <https://material.angularjs.org/latest/#/>

WIKIPEDIA, 2015. Adobe PhoneGap [en ligne]. [Consulté le 23 juin 2015]. Disponible à l'adresse : [https://fr.wikipedia.org/wiki/Adobe\\_PhoneGap](https://fr.wikipedia.org/wiki/Adobe_PhoneGap)

#### **Blogs**

Thierry Chatel. *MethoTIC Conseil – AngularJS, énième framework JavaScript ou pierre angulaire des applications web ?* [en ligne]. 15 mars 2012. [Consulté le 17 juin 2015]. Disponible à l'adresse : [http://www.methotic.com/blog-4-AngularJS-enieme-framework-](http://www.methotic.com/blog-4-AngularJS-enieme-framework-JavaScript-ou-pierre-angulaire-des-applications-web)[JavaScript-ou-pierre-angulaire-des-applications-web](http://www.methotic.com/blog-4-AngularJS-enieme-framework-JavaScript-ou-pierre-angulaire-des-applications-web)

Greg Ramblings. *HTML5 Application Cache How To* [en ligne]. 28 mai 2012. [Consulté le 18 juin 2015]. Disponible à l'adresse : [https://gregsramblings.com/2012/05/28/html5](https://gregsramblings.com/2012/05/28/html5-application-cache-how-to/) [application-cache-how-to/](https://gregsramblings.com/2012/05/28/html5-application-cache-how-to/)

#### **Articles en ligne**

Matos RI, Watson RS, Nadkarni VM, et al. *Duration of Cardiopulmonary Resuscitation and Illness Category Impact Survival and Neurologic Outcomes for In-hospital Pediatric Cardiac Arrests* [en ligne]. 2013. 127/4/442-51. [Consulté le 16 juin 2015]. Disponible à l'adresse :<http://circ.ahajournals.org/content/127/4/442.full>

Andresen L. *Time to Epinephrine Impacts Mortality Following Pediatric In-Hosptial Nonshockable Cardiac Arrest. Circulation Circulation 2014. Resuscitation Science Symposium. Session VII : Best Original Resuscitation Science Poster Session* [en ligne]. 2014. 130/A44. [Consulté le 16 juin 2015]. Disponible à l'adresse : [http://circ.ahajournals.org/content/130/Suppl\\_2/A44.abstract](http://circ.ahajournals.org/content/130/Suppl_2/A44.abstract)

C. Rowe, T. Koren, G. Koren. *Errors by paediatric residents in calculating drug doses* [en ligne]. 1998. [Consulté le 17 juin 2015]. Disponible à l'adresse : <http://adc.bmj.com/content/79/1/56.full>

Timothy S. Lesar, PharmD. Errors in the Use of Medication Dosage Equations [en ligne]. 1998. 152(4) : 340-344. [Consulté le 24 juin 2015]. Disponible à l'adresse : <http://archpedi.jamanetwork.com/article.aspx?articleid=189421>

Feleke R1, Kalynych CJ, Lundblom B, Wears R, Luten R, Kling D., *Color coded medication safety system reduces community pediatric emergency nursing medication errors* [en ligne]. 2009. [Consulté le 25 juin 2015]. Disponible à l'adresse : <http://www.ncbi.nlm.nih.gov/pubmed/19920446>